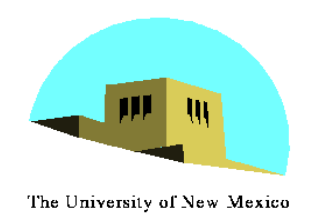

**Introduction to Computer Graphics with WebGL** 

Ed Angel

Professor Emeritus of Computer Science Founding Director, Arts, Research, Technology and Science Laboratory University of New Mexico

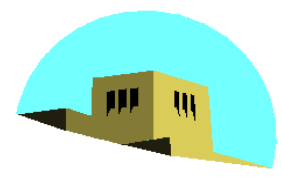

The University of New Mexico

## **Computer Viewing Positioning the Camera**

### Ed Angel Professor Emeritus of Computer Science University of New Mexico

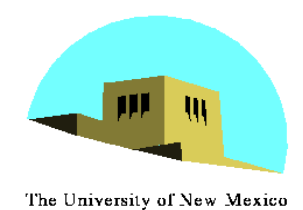

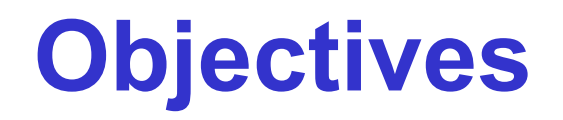

- •Introduce the mathematics of projection
- •Introduce WebGL viewing functions in MV.js
- •Look at alternate viewing APIs

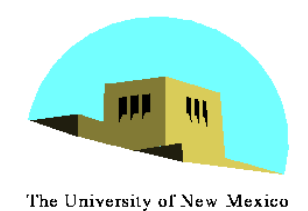

## **From the Beginning**

- In the beginning:
	- fixed function pipeline
	- Model-View and Projection Transformation
	- Predefined frames: model, object, camera, clip, ndc, window
- •After deprecation
	- pipeline with programmable shaders
	- no transformations
	- clip, ndc window frames
- •MV.js reintroduces original capabilities

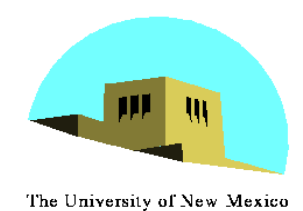

### **Computer Viewing**

- There are three aspects of the viewing process, all of which are implemented in the pipeline,
	- Positioning the camera
		- Setting the model-view matrix
	- Selecting a lens
		- Setting the projection matrix
	- Clipping
		- Setting the view volume

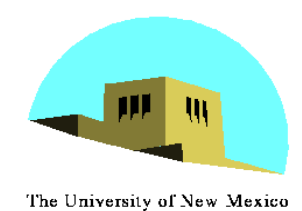

## **The WebGL Camera**

- •In WebGL, initially the object and camera frames are the same
	- Default model-view matrix is an identity
- •The camera is located at origin and points in the negative z direction
- •WebGL also specifies a default view volume that is a cube with sides of length 2 centered at the origin
	- Default projection matrix is an identity

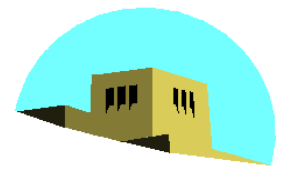

## **Default Projection**

The University of New Mexico

#### Default projection is orthogonal

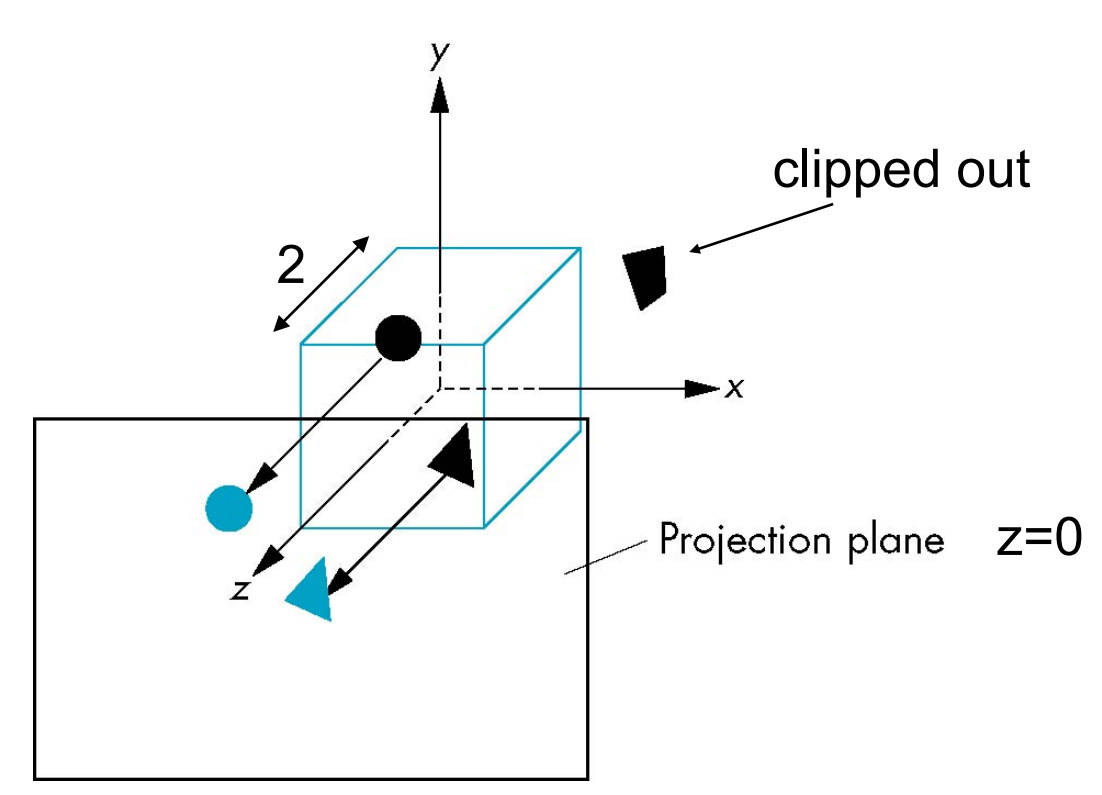

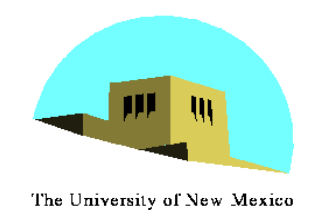

# **Moving the Camera Frame**

- If we want to visualize objects with both positive and negative z values we can either
	- Move the camera in the positive z direction
		- Translate the camera frame
	- Move the objects in the negative z direction
		- Translate the world frame
- •Both of these views are equivalent and are determined by the model-view matrix
	- Want a translation (**translate(0.0,0.0,-d);**)

 $-d > 0$ 

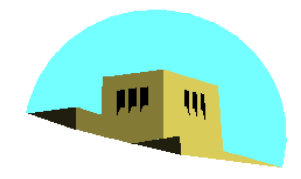

The University of New Mexico

## **Moving Camera back from Origin**

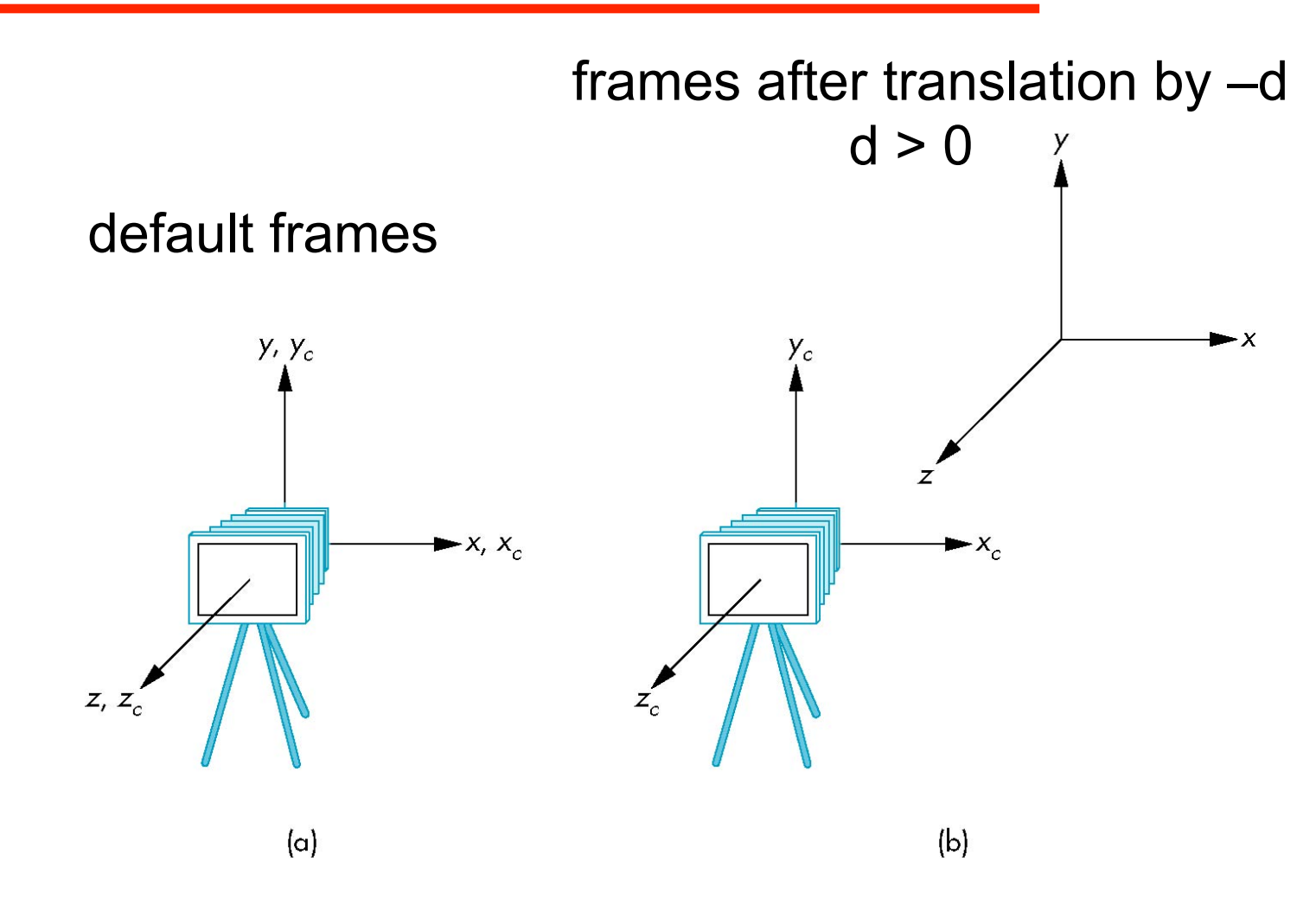

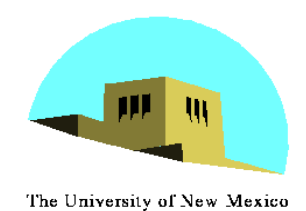

# **Moving the Camera**

- •We can move the camera to any desired position by a sequence of rotations and translations
- •Example: side view
	- Rotate the camera
	- Move it away from origin
	- Model-view matrix C = TR

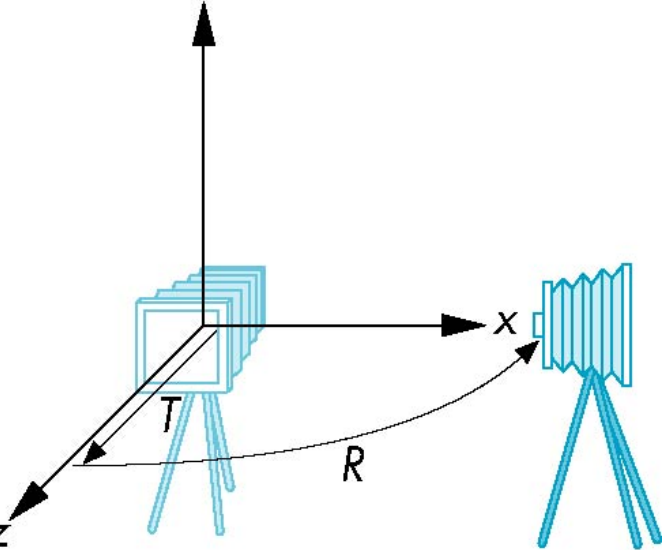

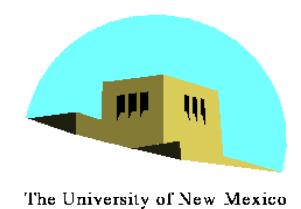

#### **WebGL code**

•Remember that last transformation specified is first to be applied

```
// Using MV.js 
var t = translate (0.0, 0.0, -d); 
var ry = rotateY(90.0); 
var m = mult(t, ry);
or 
var m = mult(translate (0.0, 0.0, -d), 
          rotateY(90.0););
```
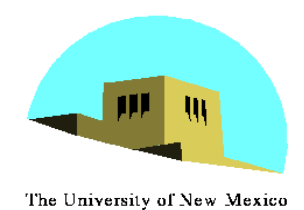

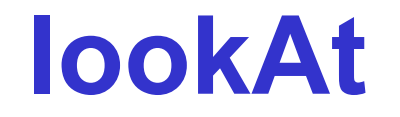

**LookAt(eye, at, up)** 

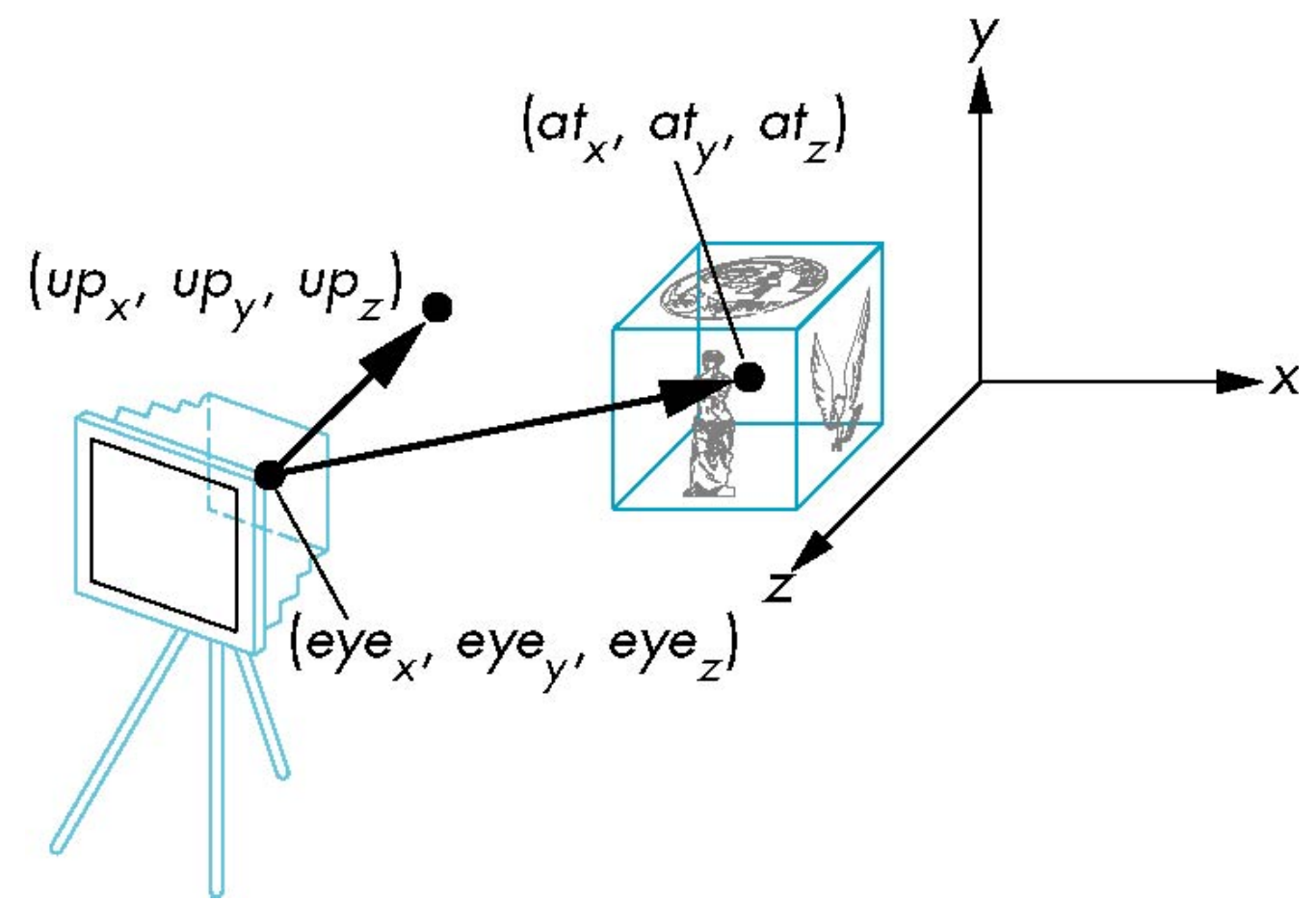

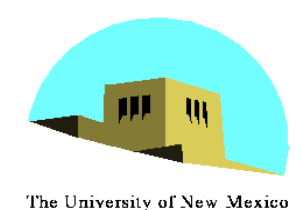

# **The lookAt Function**

- The GLU library contained the function gluLookAt to form the required modelview matrix through a simple interface
- Note the need for setting an up direction
- Replaced by lookAt() in MV.js
	- Can concatenate with modeling transformations
- Example: isometric view of cube aligned with axes

```
var eye = vec3(1.0, 1.0, 1.0); 
var at = vec3(0.0, 0.0, 0.0); 
var up = vec3(0.0, 1.0, 0.0);
```
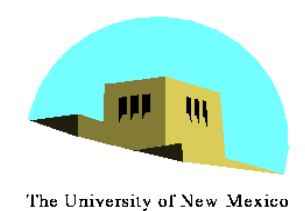

# **Other Viewing APIs**

- •The LookAt function is only one possible API for positioning the camera
- •Others include
	- View reference point, view plane normal, view up (PHIGS, GKS-3D)
	- Yaw, pitch, roll
	- Elevation, azimuth, twist
	- Direction angles